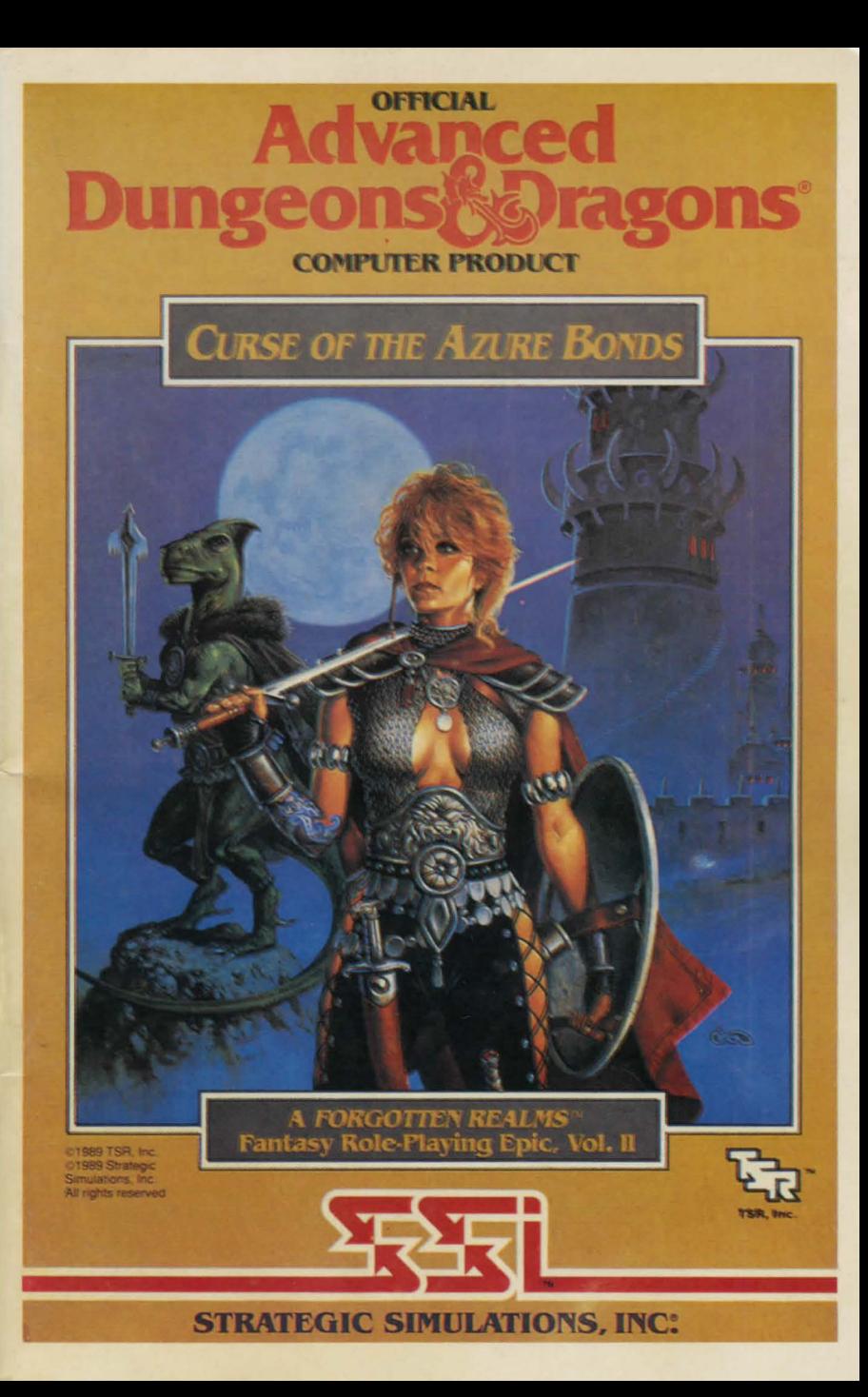

## TABLE OF CONTENTS

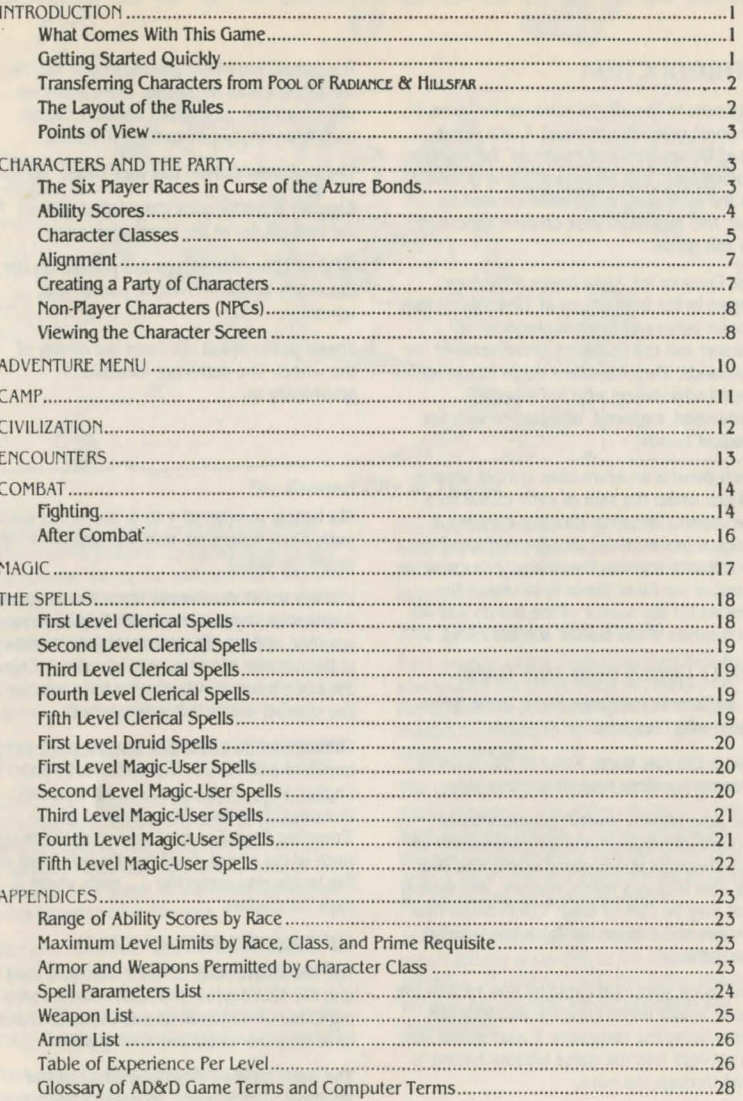

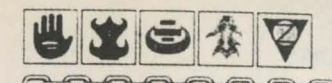

## **INTRODUCTION**

Welcome to the official ADVANCED DUNGEONS  $\&$ DRAGONS' computer product. CuRSr or rnr Azure Bonds, a rorgotten REALMS" fantasy roleplaying epic. This adventure game is based on the rules and background created by TSR. Inc. and a storyline created especially for this game.

The Curse or the Azure Bonds adventure begins in the frontier city of Tilverton on the border between the great kingdom of Cormyr and the scattered settlements of the Dalelands. The characters begin as experi· enced adventurers who have been ambushed, captured, and cursed with five magical bonds.

Each bond is an azure-blue symbol imprint· ed just under the skin of each character's swordarm. These bonds have dangerous magical powers that can take control of the character's actions. The character's quest in CURSE OF THE AZURE BONDS is to search the Realms for the source of the bonds and rid themselves of the bonds' terrible curse.

#### WHAT COMES WITH THIS GAME

In addition to the game disks. these items come with the game.

This is the rule book. Refer to this book to answer questions regarding game play.

The adventurers journal contains background information and an introduction to the FORGOTTEN REALMS game world. The journal also includes maps. rumors. and stories that may be true or false. Confirm the true rumors and expose the false ones during the game.

The quick start card explains how to start the game, make menu choices, and indicate items using the computer. It also shows how to get right into the game without having to read through the rules.

The translation wheel provides code letters used throughout the game. The translation wheel can also be used to translate Elvish and Dwarvish runes into English letters.

The translation wheel has four parts:

Espruar (Elvish) runes are printed around the outside rim of the translation wheel.

Dethek (Dwarvish) runes are printed on the rim of the inside. moveable part of the wheel.

Three paths spiral out from the center of the wheel. The paths are identified graphically as:

Six holes, numbered 1 to 6, are under each path. Code letters are read through the holes under the paths.

Use the translation wheel when the program displays an Espruar rune, a Dethek rune, a number, and a path symbol. Match the runes at the outside of the translation wheel. Enter the code letter showing in the hole next to the number under the path symbol.

The translation wheel can also be used to translate a Dethek or Espruar rune to an English letter. Match the rune with the tab that says 'Translate From Dethek' or Translate From Espruar' on one of the outer rings of the wheel. Read the English letter on the inside ring under the ..... path where it says To English.'

#### **GETTING STARTED QUICKLY**

Use the instructions on the quick start card and the saved game provided to begin play· ing CURSE OF THE AZURE BONDS. Use these rules to answer any questions during play.

The party has two main objectives al the beginning of the game: to equip itself for action and to find out about the azure

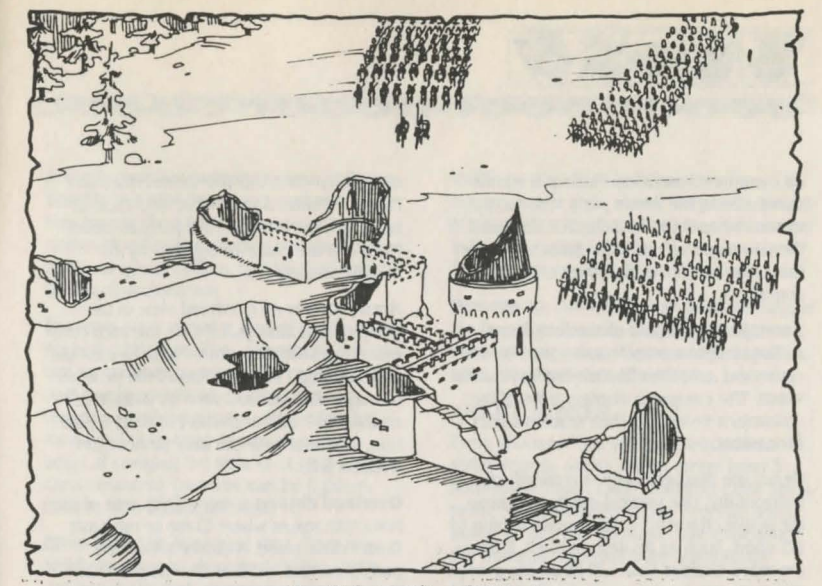

**The Ruined City of Yulash** 

bonds. Read the first journal entry in the adventurers journal. Go to the shop to buy equipment. Go to the hall and train any characters from Pool or RADIANCE or HILLSFAR who have enough experience to go up a level. Talk to the high priest of the temple, the sage. and the bartender to get information. Then move through the town and check for clues to the source of the party's curse.

#### TRANSFERRING CHARACTERS FROM POOL OF RADIANCE AND HILLSFAR

CURSE OF THE AZURE BONDS will accept characters that were created in Pool or RADIANCE and in HILLSFAR. The game will also accept characters that were created in PooL OF RADIANCE OF IN CURSE OF THE AZURE BONDS and who adventured in HILLSFAR.

Remove characters from Pool or RADIANCE or CURSE OF THE AZURE BONDS adventuring parties before transferring them between games. Use the add character to party command on the Party Creation Menu to transfer the character.

To transfer a character that was originally generated in Pool or RADIANCE or in CURSE OF THE AZURE BONDS, and then adventured in

HILLSFAR, requires saved game files from both the original game and from HILLSFAR. Refer to the quick start card for additional information.

#### THE LAYOUT OF THE RULES

Each section of the rules describes how to manipulate the game using the menus on the screen. Choose commands from the menus according to the instructions on the quick start card.

The concept of the "active character" is central to the game. The active character is highlighted on the display. Commands that affect a single character affect only the active character. Commands that affect the whole party do not require an active character.

In combat the active character is chosen automatically according to the character's initiative. At other menus, the active charac· ter may be changed before choosing any commands.

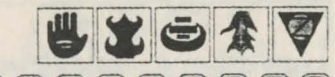

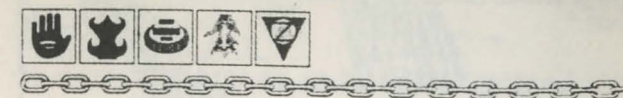

All commands are menu based. If a command affects the whole party. choose the command as listed in the quick start card. If the command affects one character. make that character active and then choose the command.

Example: To look at a character's items. indicate the character. choose the view command, and then choose the items command. The computer displays a list of the character's items and their readied status for combat.

Menus are displayed either vertically or horizontally. Use vertical menus to chose the active character or to choose a thing to act upon. such as an item or spell. If there are more choices than will fit on the screen at one time. change pages using the next and prev commands (or the Pg Up and Pg Dn keys.)

Horizontal menus list commands that the character can do or that can be done to the character. When space permits. each horizon· tal menu is preceded by the menu title. This is set off by a colon and is not an option on the menu. In the rules, menus are shown with their title and each command. As an example, the Camp Menu contains commands for save. view, magic. rest. alter. fix. and exit. It is shown as:

#### camp Menu:

CAMP. SAVE VIEW MAGIC REST ALTER FIX EXIT

#### **POINTS OF VIEW**

CURSE OF THE AZURE BONDS uses four different points of view: 3-D. area. overland. and combat.

3-D appears in town, underground, or in any other built-up area. This view shows the sur· rounding area in the direction the party is facing. Rotate the party's facing using the

directional controls. The screen displays N.S.W.E (North. South. West. and East) to represent the direction the party is facing. Many 3-D areas are 16 squares by 16 squares in size.

Area provides an overhead view of the party's surroundings. Choose the area command from the Adventure Menu to view the surroundings. The view shows the position of major obstructions such as walls. trees and water. A cursor shows the party's posi· tion. The area view can only be accessed while in 3-D.

OVertand displays a map of the area of the FORGOTTEN REALMS where CURSE OF THE AZURE Bonos takes place. A cursor shows the party's current location. The map on the back cover shows the same map with the major locations named. To move in the over· land, choose a destination and choose how the party will travel.

Combat occurs any time the party fights monsters. In combat. each character and monster is displayed with an individual icon. The battlefield terrain is based on the area the party was in before combat begins. See the combat section for details on how combat operates.

## CHARACTERS AND THE PARTY

Characters accomplish quests in the Forgotten Realms. The characters are differentiated by their race. ability scores. and class. A party of several characters is needed to accomplish the quests in CuRSc or THE AzURE BONDS. A party should have a balanced mix of characters with different classes and races.

#### **THE SIX PLAYER RACES IN** CURSE Of THE AZURE BONDS

The *Range* of *Ability* Scores by Race chart lists each player race's limits on ability scores. The Maximum Level Limits by Race, Class, and Prime

*Requisite* chart lists each player race's limits on available character classes and maximum level. Non- human characters can combine character classes. Non-human characters may also have additional special abilities. Human characters can be duaklass characters.

Dwarves are a cunning race of sturdy workers and craftsmen. They are especially resistant to magic and poison and can see in the dark using infravision. During combat. Dwarves receive bonuses when attacking man-sized giant-class creatures and are adept at dodging the attacks of larger giant· class creatures. Dwarves can be fighters, thieves, and fighter/thieves.

Elves are a tall. long-lived race. They are nearly immune to sleep and charm spells. can see in the dark using infravision, and are adept at finding hidden objects. During combat. Elves receive bonuses when attack· ing with swords and bows. They can not be raised from the dead. Elves can be fighters. magic-users, thieves, fighter/magic-users, fighter/thieves. magic-user/thieves. and fighter /magic-user/thieves.

Gnomes are shorter and slimmer than their cousins the dwarves. They are especially resistant to magic and can see in the dark using infravision. During combat. Gnomes receive bonuses when attacking man-sized giant-class creatures and are adept at dodging the attacks of larger giant-class creatures. Gnomes can be fighters, thieves. and fighter/thieves.

Half-Elves are hybrids with many of the virtues of both humans and elves. They are resistant to sleep and charm spells. can see in the dark using infravision, and are adept at finding hidden objects. Half-elves can be fighters. magic-users, clerics, thieves. rangers. cleric/fighters, cleric/rangers. cleric/magic-users. fighter/magic-users. fighter/thieves, magic-user/thieves, cleric/ fighter/magic· users. or fighter/magic· user/thieves.

Halflings are about half the size of a human. hence their name. They are especial· ly resistant to magic and poison and can see in the dark using infravision. They can be fighters, thieves. and fighter/thieves.

Humans are the most common player-race in the Forgotten Realms. They can be fighters, magic-users, clerics, thieves, rangers, pal· adins. and dual-class characters.

#### ABTLrrY *SCORES*

Every character has six randomly generated ability scores. Ability scores range from 3 (low) to 18 (high). Each character class has a prime requisite ability score. A prime requi· site of 15 or more increases the experience the character receives from adventures.

Strength (Str) is the measure of how much a character can carry. A character with a high strength does bonus damage in combat. Fighters. rangers, and paladins with an 18 strength also have a percent value from 1 to 100 (listed as 01-00), denoting exceptional strength.

Intelligence (Int) is the measure of how well a character can learn.

Wisdom (Wis) is the measure of a character's ability to understand the ways of the world and to interact with the world. A cleric with a high wisdom can memorize additional clerical spells.

Dexterity (Dex) is the measure of the manual dexterity and agility of the character. A character with high dexterity is harder to hit. receives a bonus attacking with missile weapons. and receives a bonus to his armor class. A thief with high dexterity receives bonuses with his thieving skills.

Constitution (Con) is the measure of the overall health of a character. A character with a high constitution receives additional hit points for every hit die (see next page).

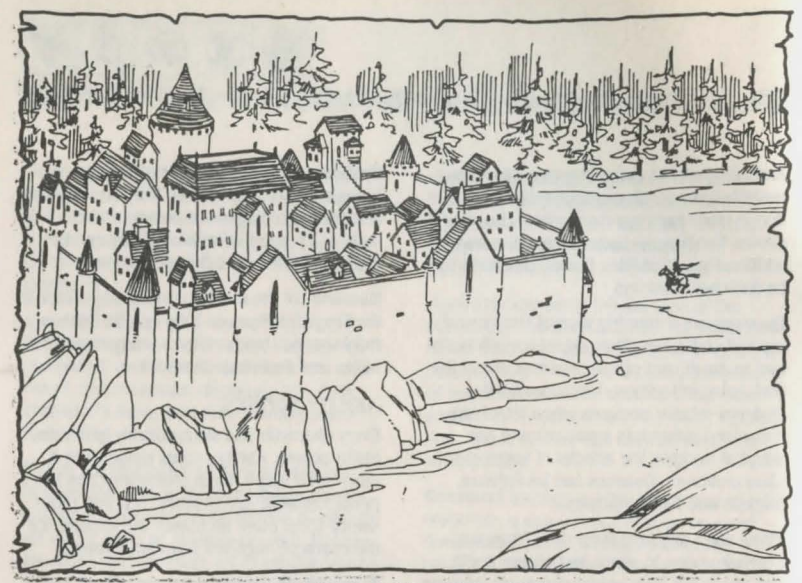

The Great IValled City of Zhentil Keep

Charisma (Cha) is the measure of how well the character interacts with others. Charisma is sometimes a factor when the character has an encounter with NPCs.

Each character also has two other important values: Hit Points and Experience Points.

Hit Points (HP) represent the amount of damage a character can take before he begins bleeding to death. To calculate a character's maximum hit points. the comput· er rolls the character's hit dice and adds any bonuses for level or constitution. A character gains a HP bonus to each hit die if his consti· tution is over 14. When a character reaches 0 HP. he is Unconscious and may be Dying or Dead. depending on how much damage he has taken.

Experience Points (XP) are a measure of what the character has learned on his adven· tures. When the character has enough XP he can increase in level and become more proficient in his class. The computer keeps

track of XP. New characters begin with 25,000 XP and the corresponding level. Multi-class characters have their XP shared among their classes. See the Table of Experience Per Level for each class' XP requirements.

#### CHARACTER CLASSES

A character must belong to at least one character class. A human character can begin as one class and later change to another. Non· human characters can have one or more classes at the same time. A non·human character with multiple classes has more playing options. but he increases in level more slowly because his XP is divided among his classes.

Characters receive hit points. spells and abilities based on their class and level. Refer to the Table of Experience Per Level to find the number and size of hit dice a character receives and the number of spells the character can memorize.

Clerics have spells bestowed on them by their deity and can fight with armor and crushing weapons. The prime requisite for clerics is wisdom.

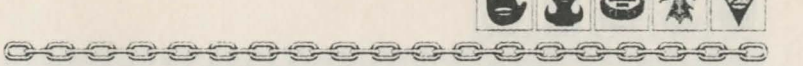

Fighters can fight with any armor or weapons. but they cannot cast magic spells. Fighters can have exceptional strength and gain additional HP bonuses if they have a Constitution of 17 +. The prime requisite for fighters is strength.

Rangers can fight with any armor or weapons and can cast a few druid and magic·user spells at high levels. Rangers can have exceptional strength and gain additional HP bonuses if they have a Constitution of 17+. They do additional dam· age in combat when fighting giant-class creatures. No more than three Rangers can be in a party at one time. Rangers must be of good alignment and have ability scores of at least 13 in strength and intelligence and at least 14 in wisdom and constitution. The prime requisites for rangers are strength, intelligence, and wisdom.

Paladins can fight with any armor or weapons and can cast a few clerical spells at high levels. Paladins can have exceptional strength and gain additional HP bonuses if they have a Constitution of 17+. They are more resistant to spells and poison. can turn undead creatures as if they were a cleric two levels below their current level and are always surrounded by the equivalent of a protection from evil spell. A paladin may heal 2 HP of damage per level once a day. A paladin may cure disease once a week at I st·Sth level. twice a week at 6th· I Oth level. and three times a week at I Ith level. A paladin will not adventure with any evil characters. Paladins must be of lawful good alignment and have ability scores of at least 9 in intelligence and wisdom. at least 12 in strength. at least 13 in wisdom. and at least 17 in charisma. The prime requisites for pal· adins are strength and wisdom.

Magic-Users have powerful spells, but can use no armor and few weapons. They can

only memorize those spells available in their magic books. The prime requisite for magicusers is intelligence.

Thieves can fight with one-handed swords and slings and wear leather armor. In combat they do additional damage 'back stabbing' human-sized opponents. Thieves also have special skills for picking pockets. opening locks. removing traps, moving silently, hiding in shadows, and climbing walls. At I Oth level. thieves have a chance lo cast magic-user spells off of scrolls. The prime requisite for thieves is dexterity.

Multi-class status constitutes non-human characters who belong to two or more classes al the same time. The character's experience points are divided among the classes involved, even after the character can no longer advance in one or more of those classes. The character's hit points per level are averaged among the classes involved. The multi- class character gains all the benefits of all classes with regard to weapons and equipment.

Dual-class status constitutes a human character who had one class for the first part of his life. and then changed into a new class for the remainder of his life. Once a character changes classes. he cannot advance in his old class. While the character's level in his new class is less than or equal to his level in his old class. the character does not gain hit points and cannot use the abilities of the old class. Once the character's level in his new class is greater than his level in his old class, he gains hit points according to his new class and may use abilities from both classes. Human dual-class magic-users may not cast magic-user spells while they have readied armor.

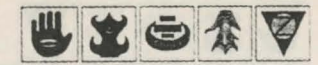

#### **ALIGNMENT**

Alignment is the philosophy a character lives by. A character's alignment can affect how NPCs and some magic items in the game react to the character.

Lawful good characters believe in the rule of law for the good of all.

Lawful neutral characters believe the rule of law is more important than any objective good or evil outcome.

Lawful evil characters believe in the rule of law as a tool to achieve evil ends.

Neutral good characters believe that the triumph of good is more important than the rule of either law or chaos.

True neutral characters believe that there must be a balance between good and evil. and law and chaos.

Neutral evil characters believe that evil ends are more important than the methods used to achieve those ends.

Chaotic good characters believe in creating good outcomes unfettered by the rules of law.

Chaotic neutral characters believe that the freedom to act is more important than any objective good or evil outcome.

Chaotic evil characters believe that chaos is the best environment for creating evil acts.

#### **CREATING A PARTY OF CHARACTERS**

A party is a group of characters composed of up to 6 player characters (called PCs) and 2 non-player characters (called NPCs.) The Party Creation Menu shows the characters currently in your party and lists the corn· mands for creating and modifying the party.

#### PARTY CREATION MENU

COOPERATION

Create New Character Drop Character Modify Character Train Character View Character Add Character To Party Remove Character from Party Load Saved Game Save Current Game Human Change Class Begin Adventuring Exit to DOS

Create new character is used to build a character. This command displays the following menus to define the character.

• Pick race lists the choice of the six races a player-character can be in the rongotten REALMS.

• Pick gender lists the gender the character can be. Gender affects the character's maximum strength.

The computer randomly generates the char· acter's ability scores. Choose roll again to generate a new set of scores. Accept the rolls to take the character as generated. Use the modify character command on the Party Creation Menu to change the character's ability scores and hit points after the character has been generated.

• Pick character class lists the class or classes the character *is* qualified for based on his race and ability scores.

• Pick alignment lists all the possible alignments for the character based on character class.

• Name character provides a 15 character space to type in the character's name.

The computer displays the complete charac· ter screen. Choose the weapon, head and colors for the character's combat icon (the figure that represents the character in combat.) Save the character to disk so that it can be added to the party later. Refer to

the Camp section for details on how lo select and alter combat icons.

00000000000

• Exit. from any of these menus, displays the party creation menu.

Drop character eliminates a character from the party and erases him from the saved game disk. A dropped character may not be recovered.

Modify character can change the character's ability scores and hit points. Use modify character to change a character generated in Curse or the Azure Bonos to match a favorite AD&D character. Characters who have been adventuring may not be modified.

Train character increases a character's level when he has gained enough experience points. Training costs I OOO gold pieces (GP) per level. Choose the character to train. If the character has sufficient experience points and money the character advances a level. This takes no game time. See the Maximum Level Limits by Race, Class, and Prime Requisite chart for level limits.

View character displays a character as described under that heading below.

Add character to party transfers characters from the saved game disk into the party. Select the last game the character adventured in from the From Where Menu.

#### From Where Menu:

FROM WHERE: CURSE POOL HILLSFAR EXIT

• Curse adds a character whose last adventure was in CURSE OF THE AZURE BONDS.

• Pool adds a character whose last adventure was in Pool or RADIANCE.

• HILLSFAR adds a character whose last adventure was in *H1LLSFAR.* If the character was originally generated in Pool or RADIANCE or CURSE OF THE AZURE BONDS then both the original and *HILLSFAR* saved game files are required. Refer to the quick start card for additional infonnation.

Remove character from party transfers a character from the party to the saved game disk.

Load saved game reads a previous adven· turing party from the save game disk.

Save current game writes the current game to the save game disk.

Human change class allows a human character with appropriate attributes to become a dual-class character.

Begin adventuring restarts the game.

Exit to DOS ends the game.

#### IYOIY-PLA YER CHARACTERS (IYPCS)

During the game the party will encounter NPCs. They may talk to the party, attack the party, and even offer to join the party. There are two kinds of NPCs: those who volunteer to join the party and those who will only give information or fight the patty.

NPCs that join the party are treated like player characters. with a few differences. The computer commands NPCs in battle. They have morale. If things are going badly for the party, they may run. Items can be traded to NPCs, but they cannot be traded from conscious NPCs to other characters. If an NPC dies, however. you can use the trade command on the Item Menu to take his items.

#### VIEWING THE CHARACTER SCREEN

The view command displays the character screen. This screen displays the character's name, sex. race, and age. It also displays his alignment. character class or classes, ability scores and current wealth.

Each character begins the game with 300 platinum pieces, which he can use to buy equipment. Later. as the character

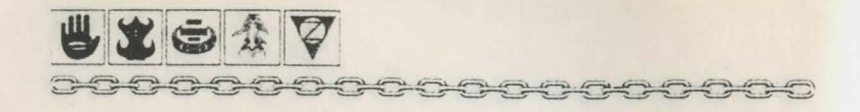

accumulates wealth. the character screen shows how many copper pieces (cp). silver pieces (sp). electrum pieces (ep). gold pieces (gp). platinum pieces (pp). gems. and jewelry the character is carrying. The value of each gem or piece of jewelry varies and is found when the item is appraised. The relative value of each kind of coin is-

 $1$  pp = 5 gp = 10 ep = 100 sp = 1000 cp.

The character screen shows the character's current level or levels and his earned XP. A character with more than one class has his levels listed in the same order as his classes. For example. if a character is a Fighter/Thief with 25,000 XP, his levels are listed as 5/6. A dual-class human character only displays his experience points in his current class.

The bottom of the character display lists combat informalion. The character's Armor Class is shown as AC; the lower the AC number, the harder it is for opponents to hit the character. The character's To Hit AC O (or THACOl is also iisted; the lower the THACO number. the better the character's chance lo hit opponents.

The character's current HP and damage are listed. If the HP is highlighted, the character is wounded and the HP is less than its maximum value. Damage is how many dice of HP the character inflicts when he hits an opponent in combat. Damage depends on the character's strength and readied weapon.

The encumbrance. or total weight the character is carrying, is listed along with the character's combat move. The character's combat move is based on his readied armor. strength. and total encumbrance.

The screen lhen lists the character's readied weapon and armor. Finally. the screen lists the character's status. an indication of the

current health of the character. The character status can be:

**Okay** status means that the character has posilive HP and can move and fight normally.

**Unconscious** status means that the character has exactly 0 HP. He cannot move or fight. but is in no danger of dying.

**Dead** status means that the character has died. Non-elf characters have a chance of being resurrected with a raise dead spell. The character's chance of being resurrected depends on his constitution.

**Fled** status means that the character fled from the previous battle. After the battle he will rejoin the party and regain his previous status.

**Slone** status means that the character has been turned to stone by a monster or a spell.

**Gone** status means that the character has been totally destroyed. Nothing can bring the character back to life.

Choose the view command lo display the View Menu and to inspect the active character choose the view command. Not all view commands are available at all times.

#### **View Menu:**

ITEMS SPELLS TRADE DROP HEAL CURE EXIT

**Items** shows all the equipment the character is carrying. Items preceded by a YES are ready for combat. Not all commands in the Item Menu are always available.

#### **Item Menu:**

REAOY USE TRADE DROP HALVE JOIN SELL ID EXIT

• Ready is used to change the status of a weapon, annor, or other item. Only readied weapons can be used in combat. A character cannot ready more than two hand-held items at once. Arrows and crossbow quarrels are assumed to be in a quiver and can be readied at all times.

Charles to the control of the control of

• Use activates an item. Choose the item and then indicate a target.

• Trade is used to transfer an item from one character to another. Choose the character to trade to and then choose the item or items to trade. Remember that a conscious NFC will not give up an item once he has it.

 $\cdot$  Drop permanently removes items from a character. Dropped items may not be recovered.

· Halve turns many items combined on the same line into two lines each with half as many items. Halve would turn one line of 42 Arrows into two lines each with 21 Arrows.

·Join combines all similar items into one line. No more than 250 similar items can be joined on one line. Some items cannot *be*  joined.

· Sell is available under the Shop Menu and is described there.

• ID is available under the Shop Menu and is described there.

**Spells** is a listing of the spells a character has memorized and can cast (see Magic Menu).

**Trade** is used to transfer money from one character to another. Indicate which character to trade with, and then indicate which coins and how much are traded lo the other character.

**Drop** permanently removes money from a character. Dropped money may not be recovered.

Heal is displayed only when viewing a paladin. A paladin may heal 2 HP of damage per level once a day. Select the heal command and then choose the character to be healed. The heal command will not be displayed until the paladin can heal again.

**Cure** is displayed only when viewing a paladin. A paladin may cure disease once a week at 1st-5th level, twice a week at 6th-I Oth level, and three times a week at I Ith level. Select the cure command and then choose the character to be cored. The cure command will not be displayed until the paladin can cure again.

The newly created party appears in an Inn on a side street in Tilverton. The party is ready to begin adventuring.

## **ADVENTLJRE MENU**

The Adventure Menu allows access to all of the main functions in CURSE OF THE AZURE Bones. When this menu is displayed the screen shows the 3-D view in front of the party and the party's status. If any party members are injured. their hit points are highlighted for easy recognition.

#### **Adventure Menu:**

MOVE VIEW CAST AREA ENCAMP SEARCH LOOK

Move is used in the 3-D view to change the party's facing or lo move forward. In 3-D the party can turn right. turn left. turn around, or move forward. Normally, each move forward takes I minute. If the party has search on. each move forward takes 10 minutes. Refer to the quick start card for computer-specific details on how to move without choosing this command.

**View** displays the character screen and the View Menu.

**Cast** displays the Cast Menu so the active character can throw a magic spell. See the section on Magic for a description of how to cast spells and their effect.

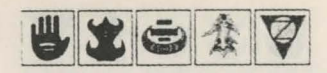

Area shows an overhead view of the area around the party. If the party is lost or in unfamiliar territory this command may not be available.

Encamp displays the Camp Menu. See the Camp section for a description of the commands available from the Camp Menu.

Search turns searching on and off. A party moving with search off takes I minute per move forward. has a normal chance of meeting random encounters and finding secret doors. and is taking normal precautions against traps and surprise. A party moving with search on takes 10 minutes per move forward. has an increased chance of meeting random encounters and finding secret doors. and is taking special precautions against traps and surprise. With search on. the party is checking for secret doors, mapping, moving as silently as possible, hiding in any available shadows. and generally being as careful as possible.

Look is used to search an individual square. Executing a look command acts as if the party moved into the current square with search on.

## CAMP

The commands on the Camp Menu include day-to-day functions such as saving the game. resting to heal. memorizing spells, and changing game jtems such as game speed or party order.

#### Camp Menu:

CAMP: SAVE VIEW MAGIC REST ALTER FIX EXIT

Save writes the state of the characters and the game to the save game disk. Prepare a save game disk according to the instructions on the quick start card.

View displays the View Menu and the character screen of the active character.

Magic is a very important part of CURSE OF THE Azure Bonps and is described under its own heading. Magical Spells can only be memorized while the party is camped.

Rest allows characters to memorize spells and to heal naturally. Characters catch their normal sleep without having to camp. The initial rest time is established by the time necessary to memorize any spells selected from the memorize command in the Magic Menu. For every 24 uninterrupted hours of rest in camp. each wounded character regains one hit point. Rest can be interrupted by any random encounter. Only take long rests in safe places. such as inns or cleared locations.

#### Rest Menu:

#### REST ADD SUBTRACT EXIT

• Rest starts the clock running after all the memorized spells have been chosen.

• Add increases the time that the party will attempt to rest.

• Subtract decreases the time the party will attempt to rest. This may keep characters from memorizing all of their chosen spells.

Alter is used to change the characters in the party and the parameters of the game. The Alter Menu includes:

#### Alter Menu:

ALTER: ORDER DROP SPEED ICON PIGS EXIT

• Order changes how the characters are listed on the screen and how they are deployed in combat. Characters at the top of the list tend to be in the front line in combat.

• Drop eliminates a character from the party and erases him from the saved game disk. A dropped character is gone forever and may not be recovered.

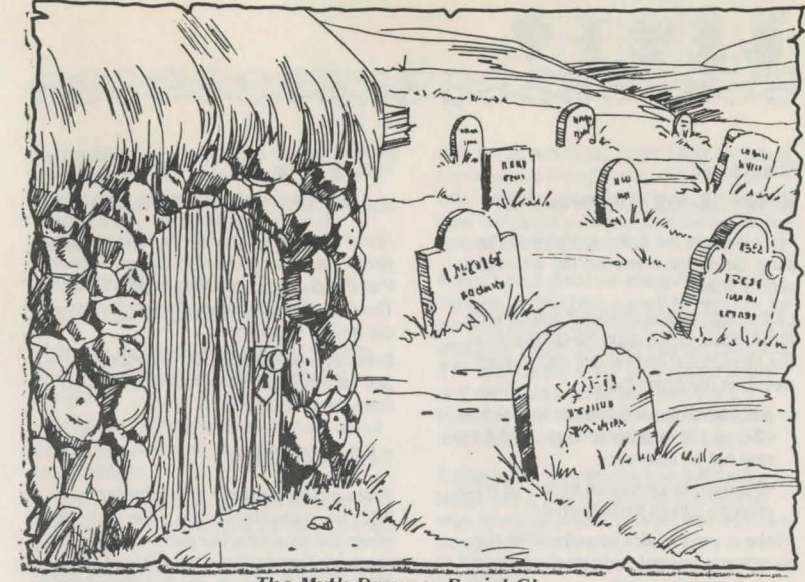

The Myth Drannor Burial Glen

• Speed controls the rate messages are printed on screen. If the game is running too slowly, use the faster command to speed up the displays.

#### Speed Menu:

#### SPEED: SLOWER FASTER EXIT

• Icon is used to change a character's combat icon. Customize this icon to represent the character's favorite weapons, annor, and colors. Different computers and graphic adapters have different capabilities; experiment to create the best icon for each character.

• Pies governs when encounter pictures will be displayed.

#### Pics Menu:

PIGS: MONSTERS ON/OFF ANIMATIONS ON/OFF EXIT

Monsters On/Off toggles the close-up pictures of encounters on and off. Turning the pictures off speeds up the game.

Animations On/Off toggles the animation of the close-up pictures on and off.

Turning the animation off speeds up the game. This command is not available on some computer versions.

Fix is used to cast a large number of cure light wounds spells with a single command. All characters with first level clerical spells will memorize as many cure light wounds as they can, cast them on the party. and then rememorize their previously memorized spells. Fix takes game time and may be interrupted by an encounter.

## CIVILIZATION

Civilization provides many features for the adventurer. Many towns and cities contain Inns, Shops. Halls. Temples, and Bars.

Inns provide a safe place to rest using the Camp Menu. While the characters rest they can memorize spells and regain hit points.

Shops provide a place to buy and sell equipment using the Shop Menu.

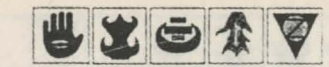

# A contract the top the state of the

#### Shop Menu:

#### BUY VIEW TAKE POOL SHARE APPRAISE EXIT

• Buy displays the items available in the shop. Select the items that the active character will buy.

• View displays the character screen with the addition of the appraise command in the View Menu, and the sell and ID commands in the Items Menu.

Sell causes the shopkeeper to make an offer on the highlighted item. Sold items may not be recovered.

ID is used to identify an item. The shop charges 200 gp for the service.

• Take is used to pick up coins from the party's money pool. Indicate the *type* and amount of coins to take.

·Pool places all of the party members' coins into a money pool. All purchases at the shop come out of the money pool. Use the take or share commands to pick up coins from the money pool.

• Share picks up the coins in the money pool, divides the coins into shares, and distributes the shares among the party.

• Appraise is used in shops to receive an appraisal of any gems and jewelry the char· acter has. Choose gems or jewelry to be appraised. The shopkeeper makes an offer for the item. Accept the offer and the item is sold. Reject the offer and the gem or piece of jewelry becomes an item on the character's item list.

Halls are where the characters can advance levels and change classes using the Party Creation Menu.

Temples cast healing spells using the Temple Menu. The commands on the Temple Menu are the same as those on the Shop Menu with the addition of the heal command.

#### Temple Menu:

HEAL VIEW TAKE POOL SHARE APPRAISE EXIT

• Heal displays a list of the temple's healing spells. Indicate the spell to cast and confirm that the character is willing to pay the cost. The cost may vary depending on the recipient and circumstances.

Bars are rowdy places full of gossip, stories. and information. Buy a round of drinks and listen to the stories.

## **ENCOUNTERS**

When a party comes across monsters or NPCs an encounter occurs. If the party surprises the monsters the party can attack by choosing Combat from the Encounter Menu. If the party attacks immediately they receive a bonus to their initiative in combat. If the monsters surprise the party. the monsters can attack immediately and get a bonus to their initiative in combat. If the party or the monsters do not attack immediately, surprise is lost. If the monsters do not attack immediately in an encounter the party can react by choosing from the Encounter Menu.

#### Encounter Menu:

ENCOUNTER: COMBAT WAIT FLEE ADVANCE/PARLAY

Combat causes the party to attack the monsters. Fighting is explained in the Combat section.

Wait allows the monsters to decide what to do. They may combat, wait, flee, advance (if they are far away) or parlay (if they are adjacent.)

Flee causes the party to run away. If the monsters try to attack, and are faster than the party, combat will occur. If the party flees successfully, it may be retreated a square.

Advance reduces the range to the monsters. When the monsters are adjacent to the party the advance command is replaced by the parlay command.

Parlay allows the party to speak with willing monsters. Choose a speaker (or make the speaker the active character) and then choose a conversation tactic from the Parlay Menu.

AMAAAAAAAAAA

#### Parlay Menu:

#### PARLAY: HAUGHTY SLY MEEK NICE ABUSIVE

• Haughty means that the speaker is trying to demonstrate his superiority over the monsters.

• Sly means that the speaker is trying to get information out of the monsters without their realizing.

• Meek means that the speaker is trying to convince the monsters that the party is not worth attacking.

• Nice means that the speaker is trying to be nice to the monsters.

• Abusive means that the speaker is trying to browbeat information out of the monsters.

## COMBAT

In combat, the computer determines the order in which each character and monster becomes active. The player controls the actions of PCs. The computer controls the actions of monsters, NPCs, and PCs set to quick combat.

Each character's ability in combat is defined by his THACO and AC. The attacker's THACO represents his ability to hit in melee or with missile fire. The lower the THACO the better the chance to hit the target. A target's defenses are represented by his AC. The lower the AC the harder it is to hit the target. An attack is successful if a random number from 1-20 is greater than or equal to the attacker's THACO minus the target's AC. Range, attacks from the rear. magic weapons. magic spells, and other circumstances may affect this chance.

In combat. the first and second attackers strike at the front of a target. The third

attacker strikes at the target's rear, unless all the attackers are adjacent. The fourth and any additional attackers strike at the target's rear. The target's AC is substantially reduced against rear attacks.

A thief's back stab is an exception to the facing rules. A thief back stabs if he attacks a target from exactly opposite the first character to attack the target. The thief may not back stab if he has readied armor heavier than leather or if the target is larger than man sized. A back stab has a better chance of hitting the defender. and does additional damage.

A character may not attack an adjacent target with a missile weapon. A character may attack an adjacent target with a thrown weapon.

#### **FIGHTING**

In combat the computer chooses the active character. Characters with higher dexterity will tend to go before characters with lower dexterity. A character may hold his action until later with the delay command.

The screen begins centered on the active character. The character's name, HP, AC. and current weapon are displayed. The Combat Menu lists the character's options.

#### Combat Menu:

#### MOVE VIEW AIM USE CAST TURN QUICK DONE

Move is used to move a character and to attack. Attack by moving the character into an enemy's square. If the character moves away from an enemy, the enemy gets a free attack at the character's back.

Bows can attack twice per turn. Thrown darts can attack three times per turn. Fighters and paladins of 7th level or greater can attack twice every other turn. Rangers of 8th level or greater can attack twice every other turn. All of a character's attacks are taken against his first target. If the first target

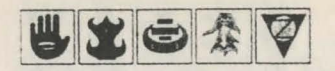

goes down with the first attack, aim the remaining attack at another target. Fighters, paladins, and rangers may sweep several weak targets wilh one mighty blow.

Refer to the quick start card to find out how to move the character with the computer. The number of spaces a character can move is reduced by the weight he's canying and the kind of armor he has readied.

A character may flee from combat by moving off the battlefield. A character may move off the battlefield if he can move faster than all enemy monsters. A character may not move off the battlefield if he moves slower than any enemy monsters. **A** character has a 50% chance to move off the battlefield if he can move as fast as the fastest enemy monster. A character that moves off the battlefield returns to the party after the fight is over. If all active characters flee combat then any dead characters are lost.

**View** displays the character screen and View Menu. Some options. such as trade, are not available in the middle of combat. The use command appears on the Item Menu and permits the use of an item, such as a wand, in combat.

**Aim** is used to aim an attack using the following options.

#### **Aim Menu:**

AIM: NEXT PREV MANUAL TARGET EXIT

• Next *is* used to look at all possible targets. starting with the closest target and then going to the next closest. Next and Prev only indicate targets in the character's line of sight.

• Prev (Previous) is the opposite of the next command. Use this command to look at the possible targets starting with the farthest target and working back toward the character.

• Manual permits the player to aim anywhere on the map.

• Target is used to fire where the cursor is located.

Personal Personal Property

**Use** allows a character to activate an Item. Indicate the target with the Aim Menu and choose target to use it.

**Cast** is only available to spell-casters when they have spells available. This command displays the cast options of the Magic Menu (see the description in the Magic Rules). If the character has been hit recently his concentration may be broken and the cast option will not appear.

**Turn** allows clerics and paladins to destroy undead monsters or turn them away from the party. This has no effect on any other form of monster.

**Quick** turns control of the character over to the computer. See the quick start card for instructions on how to gain manual control of a character. Under computer control. a fighting character with readied arrows will tend to hang back and fire arrows. If the character has no readied arrows, he will ready a melee weapon and charge.

**Done** is used when a character has finished his turn.

#### **Done Menu:**

GUARD DELAY QUIT BANDAGE SPEED EXIT

• Guard sets a character to attack the first enemy that moves adjacent.

• Delay causes the character to hold his tum until after the other characters and monsters have acted.

• Quit ends a character's tum.

• Bandage only appears if a party member is bleeding to death. The bandage command will stop the bleeding and keep the character from dying.

• Speed changes the game speed and is described under the alter command in the Camp Menu.

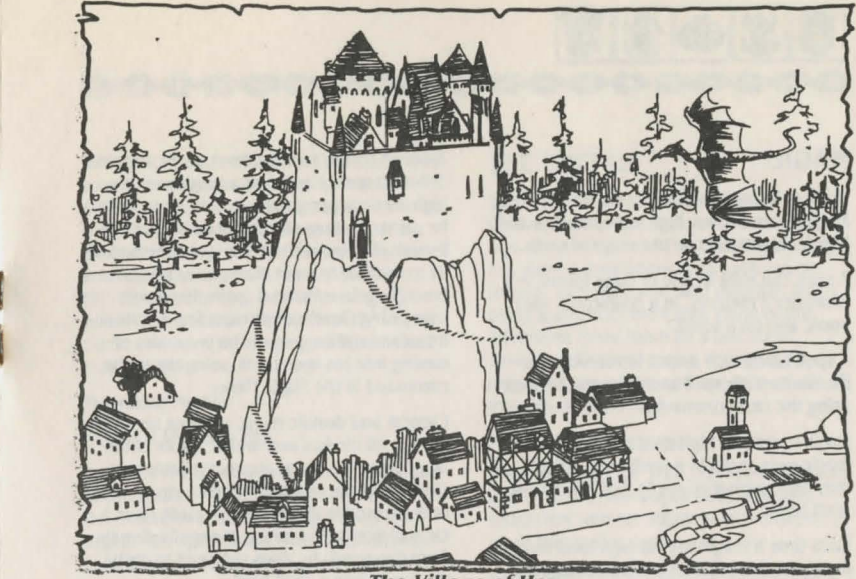

The Village of Hap

#### *Af'ffR COMBAT*

If one or more characters survive on the battlefield al the end of combat. the bodies of unconscious or dead party members stay with the party. If the party flees from combat, all unconscious and dead party members are permanently lost. If ALL the party members are slain go back to your last Saved Game and try again from that point.

When combat is over the Treasure Menu is displayed. Most of the Treasure Menu commands work like the commands in the Temple and Shop Menus.

#### **Treasure Menu:**

*l* 

VIEW TAKE POOL SHARE DETECT EXIT

**View** displays the character screen and View Menu.

**Take** is used to pick up treasure. **A** character carrying a large number of coins and heavy equipment can be slowed in combat.

#### **Take Menu:**

#### TAKE: ITEMS MONEY EXIT

- Items lists the equipment in the treasure. Frequently, the weapons and armor used by monsters *are* not listed because they are substandard and not worth taking.
- Money displays the number and *type* of coins in the treasure. Indicate the *type* and number of coins the active character takes.

Pool drops all of the party members' coins into the treasure. Use the take or share command to pick up coins from the treasure.

**Share** picks up the coins in the treasure, divides the coins into shares, and distributes the coins among the party.

**Detect** casts a Detect Magic spell from the currently active character.

**Exit leaves the scene of the battle. If trea**sure remains. then the option to return to the Treasure Menu is displayed.

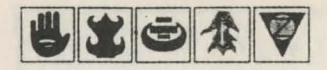

## $\frac{1}{2} \left( \frac{1}{2} \right) \left( \frac{1}{2} \right) \left( \frac$

## MAGIC

Magic is integral to CURSE OF THE AZURE BONDS. Magic-users. derics. high·level paladins, and high-level rangers can use magical spells.

A spell can exist in one of three forms: in a character's memory. in a character's spell book. and on a scroll.

A spell-caster with a spell in memory has memorized the spell and can cast the spell using the cast command.

Magic-users and high-level rangers write magic-user spells in a spell book. They may only memorize spells that are in their spell book.

Each time a magic-user or high-level ranger increases a level. they can add one new spell to their spell book. They can also scribe a spell from an identified scroll into their spell book. Clerical spells are all available at the appropriate level and are not listed in spell books.

A clerical scroll can be used immediately by a cleric. A magic- user or ranger must cast the read magic spell and ready the magicuser scroll in order to identify the spells on the scroll. Any identified magic-user spell that a character can cast can be scribed from the scroll into his spell book. Only magic-users can cast identified magic-user spells off scrolls. A I Oth level or greater thief has a 75% chance to cast a spell from any magic-user scroll. A spell disappears after it has been scribed or casL

A beginning lst-level magic-user's spell book contains four 1 st-level spells. A beginning Sth-level magic-user's spell book contains six

1 st-level spells. two 2nd·level spells. and one 3rd-level spell. Each time a magic-user or high level ranger gains a level of experience. he gains a new spell in his spell book. even though the rise in level may give him the ability to memorize more than one new spell at a time. To gain additional spells. the magicuser or high-level ranger must find scrolls in treasures and copy spells he is capable of casting into his spell book, using the scribe command in the Magic Menu.

00000000000000

Clerical and druidic magic requires no spell books. All clerical and druidic spells of the appropriate level are always available to a cleric. paladin, or ranger. The character need only memorize them. When a cleric finds a clerical scroll. he can use the spells directly from the scroll; he does not need to scribe the spells into a spell book.

Spells do not automatically have their full effect on their target. Each target of a spell gets a saving throw to avoid some or all of the effect of the spell. As a character gains levels. his saving throws improve.

The spell caster is the current character. Spell casters can get a list of their memorized spells from the cast option of the Magic Menu or from the spells option of the View Menu. They can get a list of their spells on scrolls from the scribe option of the Magic Menu.

#### Magic Menu:

CAST MEMORIZE SCRIBE DISPLAY REST EXIT

Cast displays the Cast Menu and the character's list of memorized spells. Indicate the spell to cast and then indicate the target of the spell. Once a spell is cast it is gone from memory until it is memorized again.

#### Cast Menu:

#### CAST NEXT PREV EXIT

Memorize displays the Memorize Menu and the character's spell book or clerical spell list. Indicate the spells to memorize. Once

all characters have indicated the spells they want to memorize. choose the rest command to take the time to actually memorize the spells. Memorizing any spell takes a minimum of four hours. Third and fourth level spells take a minimum of six hours; fifth level spells take a minimum of eight hours to memorize. Remember that a spellcaster can have the same spell memorized multiple times.

#### Memorize Menu:

#### MEMORIZE NEXT PREV EXIT

A spell is not actually memorized until it has been chosen from the Memorize Menu and the character has rested long enough to imprint the spell on his mind. Memorizing a spell takes 15 minutes of game time per spell level. plus a minimum period of prepa ration. 1st and 2nd level spells take a minimum preparation of 4 hours. 3rd and 4th level spells take a minimum preparation of 6 hours. Sth level spells take a minimum preparation of 8 hours. If the preparation or learning time is interrupted. some or none of the spells may be memorized.

Scribe displays the Scribe Menu and a list of all of the spells on identified magic-user scrolls. Indicate the spells to be scribed into the character's spell book. Once all characters have indicated the spells they want to scribe. choose the rest command to take the time to actually scribe the spells. Scribing a spell takes the same amount of time as memorizing the spell.

#### Scribe Menu:

#### SCRIBE NEXT PREV EXIT

Display lists the magic that currently affect the party. These include spells like bless or invisibility and effects like disease.

Rest displays the Rest Menu referred to in the Camp section. A character's spells are not memorized until he has rested the necessary time.

## THE SPELLS

Spells are defined by when they can be thrown. their range, their area. their duration. and their effect. The Spell Parameters List summarizes where each spell can be thrown, its range. area. and duration. When using spells from the Camp Menu or the Adventure Menu (such as a find traps), remember that one round equals one minute of game time and one turn equals 10 minutes of game time.

#### **FIRST LEVEL CLERICAL SPELLS**

Bless improves the THACO of friendly characters by I. The bless spell does not affect characters who are adjacent to monsters when the spell is cast.

Curse reduces the THACO of monsters by I. The curse spell does not affect monsters who are adjacent to friendly characters when the spell is cast. The target gets no saving throw.

Cure light wounds heals 1-8 HP.

Cause light wounds causes 1-8 HP. The target gets no saving throw.

Detect magic indicates which equipment or treasure is magical. View a character's items or Take treasure items. Equipment or treasure preceded by an asterisk (\*) is magical.

Protection from evil improves the AC and saving throws of the target by 2 against evil attackers.

Protection from good improves the AC and saving throws of the target by 2 against good attackers.

Resist cold halves the damage and improves saving throws versus cold attacks by 3.

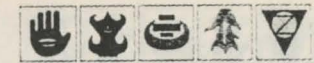

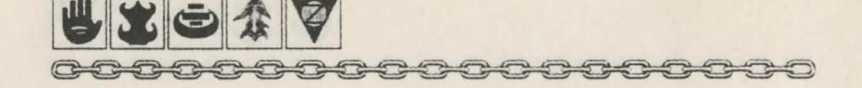

#### SECOND LEVEL CLERICAL SPELLS

Find *traps* indicates the presence of traps in the character's path.

Hold person paralyzes targets of roughly human size and shape. You may aim a hold person spell at up to 3 targets.

Resist fire halves the damage and improves saving throws versus fire attacks by 3.

Silence 15' radius must be cast on a character or a monster. That character or monster. and all adjacent to him. cannot cast spells for the duration of the spell.

Slow poison revives a poisoned person for the duration of the spell. The character dies when the spell wears off.

Snake charm paralyzes as many HP of snakes as the deric has HP.

Spiritual hammer creates a temporary magic hammer that is automatically Readied. It can strike al range and does normal hammer damage.

#### THIRD LEVEL CLERICAL SPELLS

Cure blindness removes the effect of the cause blindness spell.

Cause blindness reduces the target's THACO, Armor Class and Saving Throws by 4.

Cure disease removes the effects of disease caused by some monsters or caused by a cause disease spell.

Cause disease gives the target a disease that saps his Strength and HP.

Dispel magic removes the effects of spells that do not have specific counter spells.

Prayer improves the THACO and saving throws of friendly characters by I and reduces the THACO and saving throw of monsters by I.

Remove curse removes the effects of a bestow curse spell and allows the target to unready cursed magic items.

Bestow curse reduces the target's THACO and saving throw by 4.

FOURTH LEVEL CLERICAL SPELLS

Cure serious wounds heals 3-17 HP.

Cause serious wounds causes 3-17 HP. The target gets no saving throw.

Neutralize poison revives a poisoned person.

Poison forces the target to make a saving throw versus poison or die.

Protection from evil JO' radius must be cast on a character or a monster. It improves the AC and saving throws of the target and all adjacent friendly characters by 2 against evil attackers.

Sticks to snakes causes snakes to harass the target. The target is unable to attack. move or cast spells for the duration of the spell.

FIFTH LEVEL CLERICAL SPELLS. Cure critical wounds heals 6-27 HP.

Cause critical wounds causes 6-27 HP. The target gets no saving throw.

Dispel evil improves the target's AC by 7 versus summoned evil creatures for the duration of the spell or until the target successfully hits a summoned evil creature. When the creature is hit. it must save versus spells or be dispelled.

Flame strike does 6-48 HP to the target. If the target makes its save versus magic, it takes half damage.

Raise dead allows the deric to return any non-elf player character to life.

Slay living causes the target to save versus death or die. If the target makes the saving throw he still takes 3-17 HP.

Comment of the state and the state of the

#### FIRST LEVEL DRUID SPELLS

Detect magic indicates which equipment or treasure is magical. View a character's items or Take treasure items. Equipment or treasure preceded by an asterisk (\*) is magical.

Entangle reduces the target's movement to 0. Entangle can only be cast outdoors.

Faerie fire illuminates the enemy and reduces their AC by 2.

Invisibility to animals reduces all attacking animal's THACOs by 4. It does not affect intelligent targets or enchanted beasts.

#### FIRST LEVEL MAGIC-USER SPELLS

Burning hands causes I HP of fire damage per level of the caster. There is no saving throw.

Charm person changes the target's allegiance in a combat. It only affects targets of roughly human size and shape.

Detect magic indicates which equipment or treasure is magical. View a character's items or Take treasure items. Equipment or treasure preceded marked by an asterisk (\*) is magical.

Enlarge makes the target larger and stronger. The higher the caster's level, the larger and stronger the target gets. If the caster is 6th level the target becomes as strong as an Ogre. If the caster is I Oth level the target becomes as strong as a Fire Giant. A target can only be under the effect of I enlarge spell at a time. Umvilling targets gel a saving throw against this effect.

Reduce negates the effect of an enlarge spell.

Friends raises the caster's charisma 2-8 points. ll is often cast just before an encounter.

Magic missile does 2-5 HP per missile with no saving throw. A magic-user throws I missile at 1st-2nd level. 2 missiles at 3rd-4th

level. 3 missiles at 5th-6th level. 4 missiles at 7th-8lh level. 5 missiles at 9th-I Oth level, and 6 missiles at 11th level.

Protection from evil improves the AC and saving throws of the target by 2 against evil attackers.

Protection from good improves the AC and saving throws of the target by 2 against good attackers.

Read magic allows a magic-user to ready a scroll and identify it. A magic-user may use the spells on a scroll after it has been identified.

Shield negates the magic missile spell, improves the magic-user's saving throw. and increases his AC.

Shocking grasp does electrical damage of 1-8 HP, +1 HP per level of caster.

Sleep puts 1-16 targets to sleep with no saving throw. Up to sixteen 1 hit-die targets are affected. One 4 hit-die target is affected. Targets of 5 or more hit-dice are unaffected.

#### SECOND LEVEL MAGIC-USER SPELLS

Detect invisibility allows the target to spot invisible targets.

Invisibility makes the target invisible. The THACO of melee attacks against invisible targets is reduced by 4. It is impossible to target ranged attacks against invisible targets. Invisibility is dispelled when the target attacks.

Knock is used to open locks. It can be cast from the door-opening menu if the active character has a memorized knock spell.

Mirror Image creates 1-4 illusionary duplicates of the magic-user. A duplicate disappears when it is attacked.

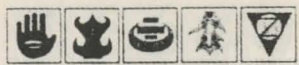

## The four that the four that the four that the same

*Ray* of enfeeblement reduces the target's strength by 25% + 2% per level of the caster.

Stinking cloud paralyzes those in its area for 2-5 rounds. If the target saves. it is not paralyzed, but is nauseous and has its AC reduced for 2 rounds.

Strength raises the target's strength by 1-8 points. depending on the class of the target.

#### THIRD LEVEL MAGIC-USER SPELLS

Blink protects the magic-user. The magicuser 'blinks out' after he acts each round. The magic-user may be physically attacked before he acts each round, but he may not be physically attacked after he acts.

Dispel magic removes lhe effects of spells that do not have specific counter spells.

fireball does I d6 HP per level of the caster to all targets within its area. If the target makes its saving throw, the damage is halved. A fireball has a 2' radius outdoors and a 3' radius indoors.

Haste doubles the target's movement and number of melee attacks per round.

Hold person paralyzes targets of roughly human size and shape. You may aim a hold person spell at up to 4 targets.

Invisibility, 10 radius makes all targets adjacent to the caster invisible. The THACO of melee attacks against invisible targets is reduced by 4. It is impossible to target ranged attacks against invisible targets. Invisibility is dispelled when a target attacks.

Lightning bolt does 1d6 HP per level of the caster to all targets within its area. If the target makes its saving throw. the damage is halved. A lightning bolt is 4 or 8 squares long in a line away from the caster. The bolt will rebound off walls to reach its full length. Protection from evil. 10<sup>'</sup> radius protects the target and all characters adjacent to the target. The spell improves the AC and saving throws of those it protects by 2 against evil attackers.

Protection from good, 10' radius protects the target and all characters adjacent to the target. The spell improves the AC and saving throws of those it protects by 2 against good attackers.

Protection from normal missiles makes the target immune to non- magical missiles.

Slow affects I target per level of caster. The spell halves the target's movement and number of melee attacks per round. Slow can be used to negate a haste spell.

#### FOL RTH LEVEL MAGIC-USER SPELLS

Charm monster changes the target's allegiance in combat. It will work on any living creature. The spell affects 2-8 1st-level targets. 1-4 2nd-level targets. 1-2 3rd-level targets, or 1 target of 4th-level or above.

Confusion affects 2-16 targets. Each target must make a saving throw each round or stand confused, become enraged, flee in terror or go berserk.

Dimension door allows the magic-user lo teleport himself to another point on the battlefield.

Fear causes all within its area to flee.

Fire shield protects the magic-user so that any creature who hits the magic-user in melee does normal damage. but lakes twice that damage in return. The shield may be attuned to heat attacks or cold attacks. The magic-user takes half damage (no damage if he makes his saving throw) and has his saving throw against the opposite form of attack improved by 2. He takes double damage from the form of attack lhe shield is attuned lo.

Fumble causes the target to be unable to move or attack. If the target makes his saving throw. he is affected by a slow spell.

Ice Storm does 3-30 HP to all targets within its area. There is no saving throw.

Minor globe of invulnerability protects the caster from incoming first. second, or thirdlevel spells.

Remove curse removes the effects of a bestow curse spell and allows the target to unready cursed magic items.

Bestow curse reduces the targets THACO and saving throw by 4.

#### FIFTH LEVEL MAGIC-USER SPELLS

Cloudkill creates a cloud of vapor which instantly kills creatures with 4 or fewer hit dice. Creatures with  $4+1$  to  $5+1$  hit dice must save versus poison at -4 or die. Creatures with up to 6 hit dice must save versus poison or die.

Cone of cold does I d4+ I HP per level of the caster to all targets in a cone shaped area. If the target makes its saving throw the damage is halved.

feeblemind reduces the target's intelligence and wisdom to 3 so that the target cannot cast spells. The saving throw of a human magic-user is reduced by 4. the saving throw of a human cleric is improved by I. and the saving throw of non-human characters is reduced by 2. A feeblemind may only be removed by a heal spell from a temple.

Hold monster paralyzes up to 4 targets. It will work on any living creature.

## **APPENDICES**

#### **RANGE OF ABILITY SCORES BY RACE**

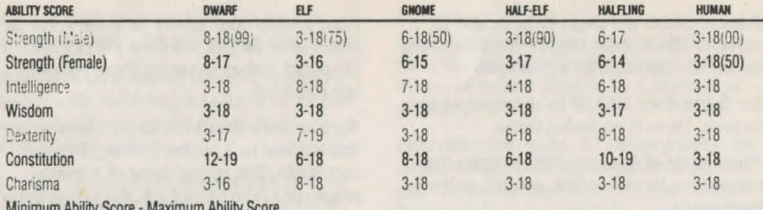

 $\overline{\mathsf{m}}$  where  $\overline{\mathsf{m}}$  and  $\overline{\mathsf{m}}$  and  $\overline{\mathsf{m}}$  $(xx)$  = maximum percentage for an 18 strength

#### MAXIMUM LEVEL LIMITS BY RACE, CLASS, AND PRIME REQUISITE

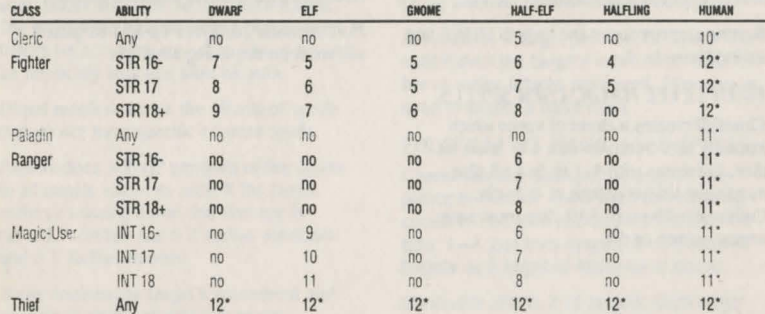

no: Characters of this race cannot be of this class.

\*: Highest Level Available in Cunse or THE Azune Bonps. Normal AD&D Characters have unlimited level advancement in these classes.

#### ARMOR AND WEAPONS PERMITTED BY CHARACTER CLASS

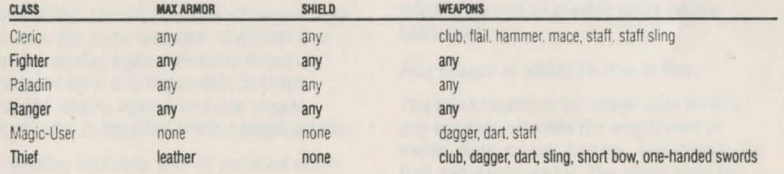

## **SPELL PARAMETERS LIST**

This is a listing of spells available to player characters as they gain in level. The following are abbreviations used in the list:

- $Cmbt = Combat only spell$
- $Camp = Camp$  only spell
- Both = Camp or Combat spell
- $T = \text{Touch Range}$  $dia = diameter$
- 
- $rad = radius$
- $All = All characters in combat$  $r = \text{combat rounds}$
- $t = turns$
- $/|V|$  = per level of caster
- $targets = aim$  at each target.

#### **1ST-LEVEL CLERICAL SPELLS**

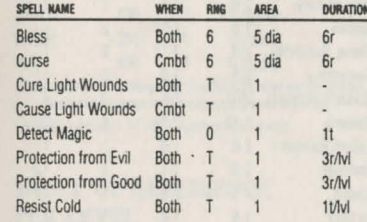

## 2ND-LEVEL CLERICAL SPELLS

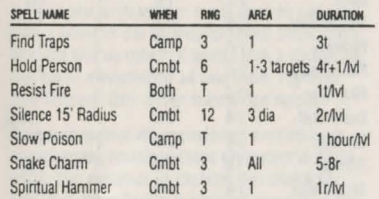

## **3RD-LEVEL CLERICAL SPELLS**

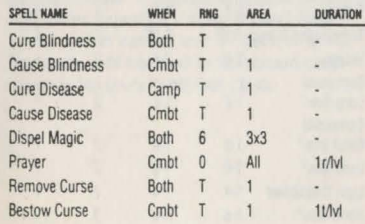

## **4TH-LEVEL CLERICAL SPELLS**

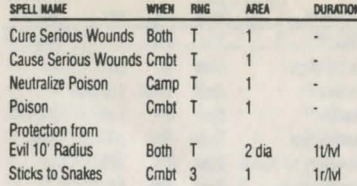

## **5TH-LEVEL CLERICAL SPELLS**

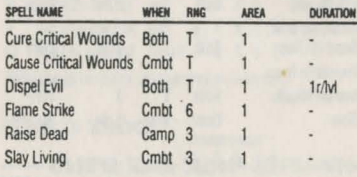

## **IST-LEVEL DRUIDICAL SPELLS<br>(FOR HIGH-LEVEL RANGERS)**

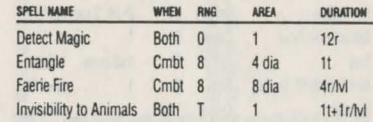

### **IST-LEVEL MAGIC-USER SPELLS**

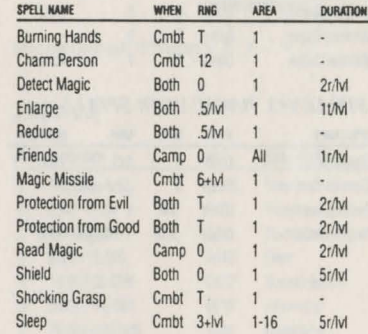

#### 2ND-LEVEL MAGIC-USER SPELLS

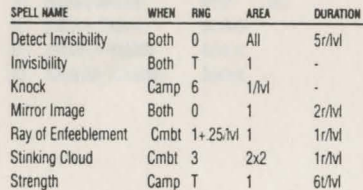

#### **3RD-LEVEL MAGIC-USER SPELLS**

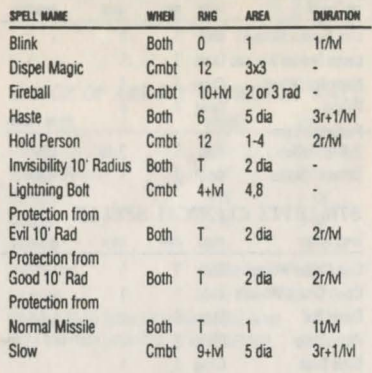

#### **4TH-LEVEL MAGIC-USER SPELLS**

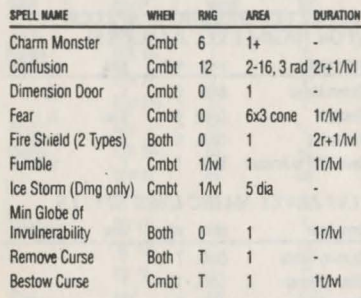

## **5TH-LEVEL MAGIC-USER SPELLS**

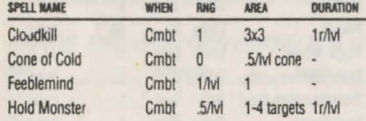

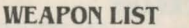

 $M$ 

Ba R<sub>3</sub> Ba

Be Ril Bo  $Rr$  $C1$  $n<sub>2</sub>$ 

Fo Gk  $\overline{G}$ Gu

Gu

Lu Ha

 $J<sub>a</sub>$ 

 $J_0$ 

 $\overline{10}$ 

 $M<sub>2</sub>$ 

M

Pa

Pio

 $Q<sub>U</sub>$ 

Sc

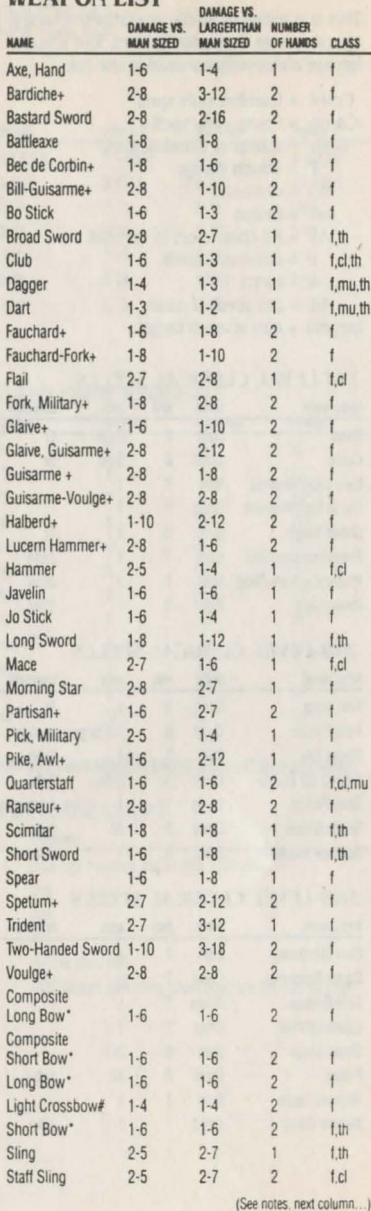

Notes for Weapon List: + Polearm

. Must have ready arrows to fire. Two Attacks per round. # Must have ready quarrels to fire. One Attack per round. f=fighter, cl=cleric, th=thief, mu=magic-user

#### **ARMOR LIST**

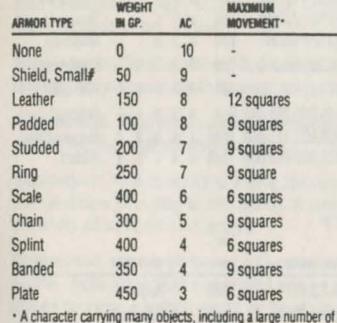

coing can be limited in movement to a minimum of 3 squares per turn. # A Shield subtracts 1 AC from any armor its used with.

## **TABLE OF EXPERIENCE PER LEVEL**

The following charts show the amount of experience a character must earn in order to gain a level in his character class. The charts also list the number of spells that a character can have memorized at one time. Fighters and Thieves can never memorize spells.

Remember that all experience earned by a non-human, multiple-class character is divided by the number of classes the character has. The experience is divided even after the character has reached his maximum level in a particular class. A Human dual-class character only earns experience in his second class. The character cannot use the abilities of his first class until his level in his second class exceeds his level in his first class.

#### **CLERIC**

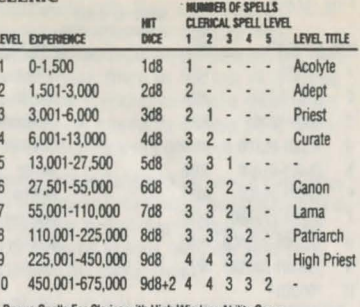

. Bonus Spells For Clerics with High Wisdom Ability Score

#### **CLERIC'S WISDOM**

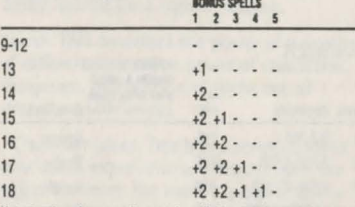

Note that these bonus spells are only available when the cleric is entitled to spells of the applicable level. Thus a 6th-level cleric with a Wisdom of 18 can memorize the following spells:

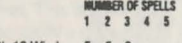

6th-Level Cleric with 18 Wisdom 5 5 3 - -

#### **FIGHTER**

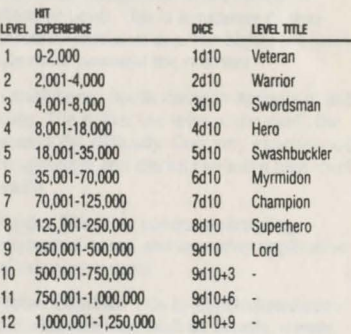

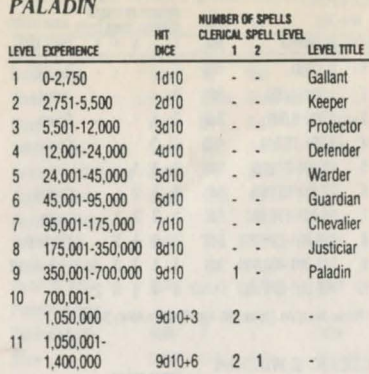

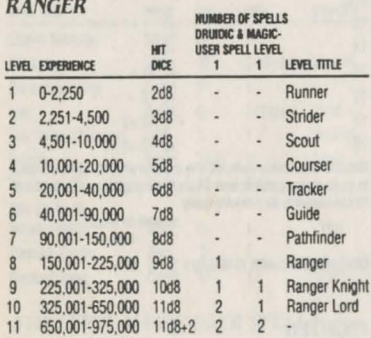

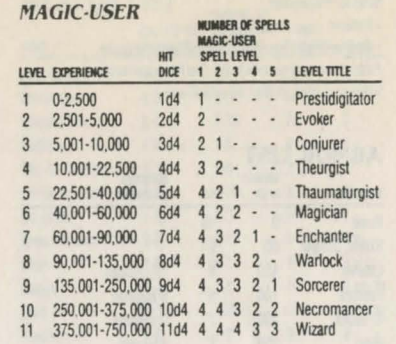

#### **THIEF**

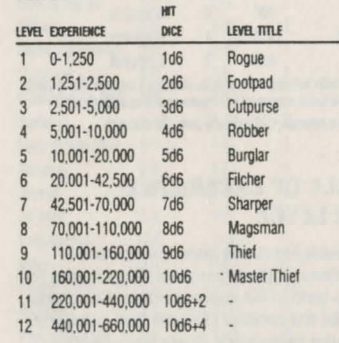

## GLOSSARY Of AD&D GAME TERMS AND COMPUTER TERMS

Ability Scores. These are numbers that describe the attributes of the characters. There are six ability scores: Strength. Intelligence. Wisdom, Dexterity. Constitution, and Charisma. Ability scores range from 3 to 18, the higher the better.

Adventurer. This is a term for one of the characters you play in this game.

Alignment. This is the basic philosophy of a character. See Alignment on page 7.

Character. This is another name for one of the persons you play in the game. A party consists of several characters.

Command. A one or two-word option in a menu. Activating that command allows you either to view another menu or have your characters perform an action.

Dual-Class Character. This is a human character who had one class for the first part or his life. and then changed into a new class for the remainder of his life. Once a character changes classes he cannot advance in his old class. If the character's level in his new class does not exceed his level in his old class then the character cannot use the abilities of the old class. Once the character's level in his new class exceeds his level in his old class. he may use abilities from both classes.

Encounter. This is what happens when a party meets a monster. You are given a menu of choices of how you want to handle the situation.

Enter. The act of giving a command to the computer. How this is done varies depending on the computer.

Experience Points (XP). Every encounter the characters have yields experience points for every character depending on how successful the encounter was for the party. A character who gains enough XP can advance a level if he has enough gold for training.

Facing. In combat, a character faces a certain direction. An attack from the direction he is not facing has a greater chance of doing damage. A character will always face an opponent if he has only one opponent

Hit Points (HP). This is a measure of how healthy a character is. Damage from weapons subtracts hit points from the character's total. When he has lost all of his hit points. he is unconscious and dying. If his wounds are bound by another party member, he is simply unconscious.

Icon. This is the small picture of a monster or a character seen in the initial stages of an encounter and during combat. Character icons can be altered using the Alter command in the Camp Menu.

Initiative. This is a semi-random determination of which character in a combat acts first. The characters with higher dexterities have a better chance for a higher initiative.

Level. This describes the power of a number of different items. The power of characters. dungeons, monsters, and spells are all described with levels.

• Character Level. This is a determination of how much experience a character has. The higher the level, the more experienced and important the character is. High-level spellcasters can cast high-level spells.

• Dungeon Level. This is a measure of how far down in the earth a dungeon is. For the most part. the further down one is. the more ferocious the monsters. Thus. a high-level dungeon refers either to how deep it goes or the relative toughness of the monsters' Monster Level. This is a measure of how powerful monsters are. The higher the level. the more powerful the monster.

• Spell Level. Spells come in degrees of difficulty. The higher the level of the spell, the greater the difficulty. Only very experienced magic-users and clerics can learn high-level spells.

Magic. This term covers spellcasting. enchanted items. and any other application of the supernatural.

Melee Combat. This is hand-to-hand combat with weapons such as swords. spears. and fists.

Missile Combat. This is ranged combat with weapons such as bows and arrows. crossbows and quarrels, and slings and sling. stones.

Monster. This term actually includes human and other player races as well as ogres and dragons. In general, if it isn't part of your party. it's a monster. Monsters are not necessarily hostile; some may be helpful. That's what the Parlay command in the Encounter Menu is for.

Multi-Class Characters. Non-human characters may belong to two or three classes at the same time. Such multi-class characters split their experience among all their classes. even if they have reached their racial maxi· mum class.

Non-Player Character (NPC). This is a member of a player race who is not controlled by the player. Some NPCs can be brought into a party.

Party. The group of adventurers you form to perform the missions you are given. A

party can be reformed for each adventure. and even altered during the course of an adventure.

Player Character (PC). This is a member of a player race who is controlled by the play· er. The characters in your adventuring party are PCs.

Spell. This is a magic incantation that can alter the nature of realitv. Magic-users. clerics. and high-level paladins and rangers can cast spells after memorizing them. If the spell is cast. it is gone from the user's mind and must be re-memorized.

Spell Book. The book a magic-user carries his spells in. If he doesn't have a magic book. he has no spells to memorize.

and it was a series of the company

## and one one was on the **CREDITS**

Based on the TSR Inc. novel, AzuRE Bonps by Kate Novak and Jeff Grubb and on the TSR Inc. AD&D Module. CURSE OF THE AZURE BONDS by Jeff Grubb and George MacDonald.

Commodore 6 Additional C

Customized Ap Art, Graphic Desig

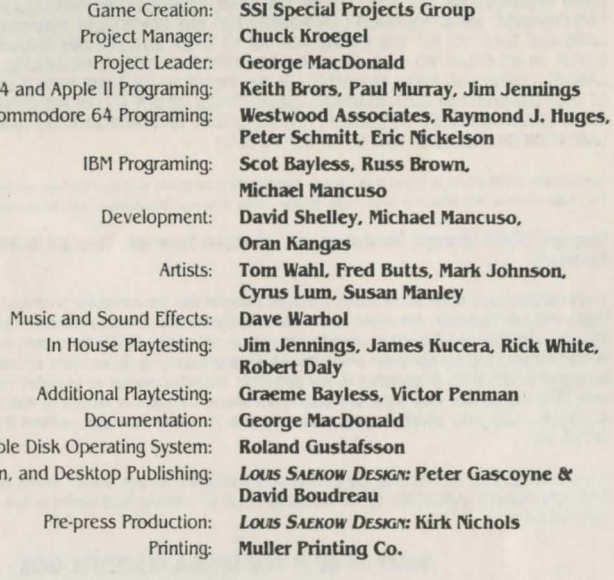

#### APPLE II AND IBM COMPATIBLE COMPUTER INFORMATION:

Commonstration

Many of our games will work on Apple II and IBM compatible computers. Most of our games will work on an Apple II GS in the Apple II emulation mode.

If you own an Apple II GS, Apple compatible or IBM compatible computer we suggest that you consult with our Technical Hotline at (408) 737-6810 any workday between the hours of 9 a.m. and 5 p.m., Pacific Time, to see if an SSI game you're considering purchasing is compatible with your computer. If we have insufficient data to determine compatibility, you may wish to purchase the game and test for compatibility yourself. If the game proves to be incompatible, you may return it within 14 days with your dated receipt and we will refund your money. Or, if you return the game within 30 days, you may exchange the game for another.

#### LIMITED WARRANTY

corded will be free from defects in materials and workmanship for a period of 30 days from the date of purchase. If<br>within 30 days of purchase the diskette(s) prove defective in any way, you may return the diskette(s) to E defective at any time after the first 30 days, return the diskettels) to ECP and ECP will replace the diskettels) for a charge of AS14.00 (each disk).

SSl MAKES NO WARRANTIES. EITHER EXPRESS OR IMPLIED. WITH RESPECT TO THE SOFTWARE PRO-GRAM RECORDED ON THE DISKETIE OR THE GAME DESCRIBED IN THIS RULEBOOK. THEIR QUALITY. PERFORMANCE, MERCHANTABILITY OR FITNESS FOR ANY PARTICULAR PURPOSE. THE PROGRAM AND GAME ARE SOLD "AS IS." THE ENTIRE RISK AS TO THEIR QUALITY AND PERFORMANCE IS WITH THE BUYER. IN NO EVENT WILL SSI BE LIABLE FOR DIRECT, INDIRECT, INCIDENTAL. OR CONSEQUENTIAL DAMAGES RESULTING FROM ANY DEFECT IN THE PROGRAM OR GAME EVEN IF SSI HAS BEEN ADVISED OF THE POSSIBILITY OF SUCH DAMAGES. (SOME STATES DO NOT ALLOW THE EXCLUSION OR LIMITATION OF IMPLIED WARRANTIES OR LIABILITY FOR INCIDENTAL OR CONSEQUENTIAL DAMAGES, SO THE ABOVE LIMITATION OR EXCLUSION MAY NOT APPLY TO YOU.)

ADVANCED DUNGEONS & DRAGONS, AD&D, FORGOTTEN REALMS, and the TSR logo are trademarks owned by TSR lnc., Lake Geneva. WI. USA and used under license. from Strategic Simulations. Inc., Sunnyvale, CA USA.

#### Copyright ©1989 Strategic Simulations, Inc. All Rights Reserved. Copyright ©1989 TSR, Inc. All Rights Reserved.

This handbook. any other accompanying printed material and the computer programs. on the accompanying floppy disks or cassettes. described herein. are copyrighted and include proprietary information belonging to SSI, Inc. and TSR, Inc. No one is permitted to give or sell copies of this handbook, any other accompanying printed material and the computer programs, on the accompanying floppy disks or cassettes or listings of the programs on the disks or cassettes to any person or institution except as provided for by written agreement with TSR, Inc. No one may copy, photocopy, reproduce, translate or reduce to machine readable form this handbook or any other accompanying printed material, in whole or in part, without the prior written consent of TSR, Inc.

Any person/persons reproducing any portion of this program for any reason. in any media, shall be guilty of Copyright violation and subject to the appropriate civil or criminal legal action at the discretion of the copyright holder(s)

## WHAT TO DO IF YOU HAVE A DEFECTIVE DISK

Each of our games undergoes extensive playtesting prior to its release. Through this process we hope to uncover and correct any errors in programming. However, due to the complex nature of our simulations. some program errors may go undetected until after publication. In addition to errors in the program, there are occasionally problems with the disk itself We experience the industry standard of approximately a 3 to 5% failure rate of duplicated disks. Before assuming that a disk is defective. make sure to check your disk drive Up to 95% of the disks returned to us as defective will run fine on our computer systems. Often the problem is with a disk drive that needs servicing for alignment, speed, or cleaning.

Should you have a defective disk, please return the disk only (keep all other parts of the game) to our Customer Support Department, along with a note describing the problem you have encountered A replacement disk will be provided upon our receipt of the defective disk.

Should you uncover an error in the program. return both your game disk and any "save game" disks to our Customer Support Department. Please enclose a description of what was taking place in the game when the error occurred. Upon correction of the program error, we will return an updated disk to you.

Always make sure to include your name. address and daytime telephone number with any correspondence We will do our best to see that any problems are corrected as soon as possible.

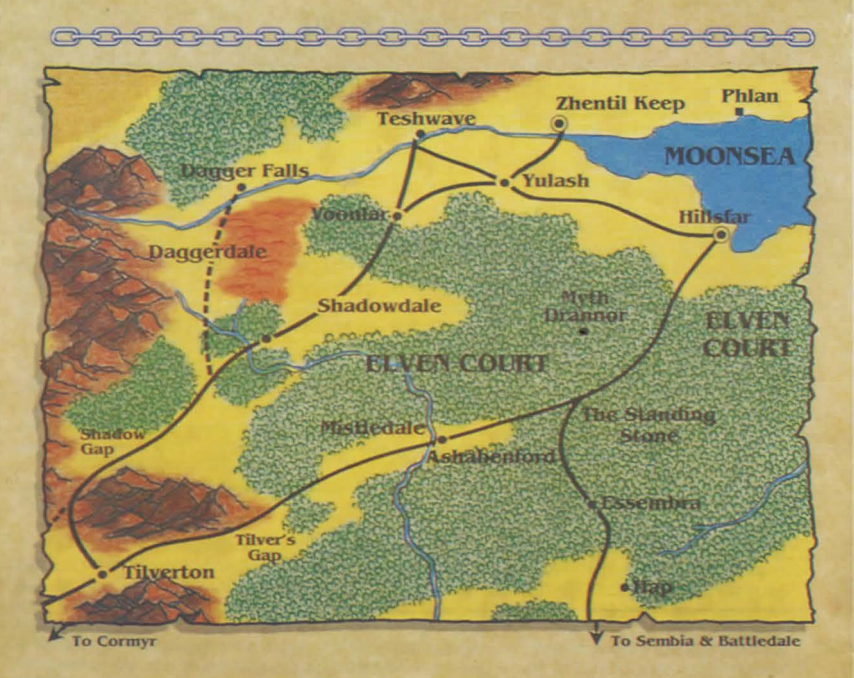

## THE DALELANDS AREA OF THE FORGOTTEN REALMS

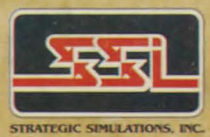